# **NPort W2150A/W2250A Series Quick Installation Guide**

**Version 6.4, January 2021**

**Technical Support Contact Information www.moxa.com/support**

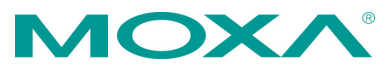

2021 Moxa Inc. All rights reserved.

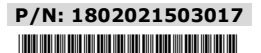

## **Overview**

The NPort W2150A/W2250A wireless device servers are an ideal choice for connecting serial devices or Ethernet devices, including PLCs, meters, and sensors, to an IP-based wireless LAN or Ethernet LAN.

## **Features**

- Link any serial device to an IEEE 802.11a/b/g/n network
- 1 and 2-port RS-232/422/485 models, up to 921.6 kbps
- Web-based configuration over Ethernet or wireless LAN
- Enhanced security for remote configuration with HTTPS, SSH
- Secure data access with WEP, WPA, WPA2
- Fast roaming when signal strength is weak
- Wireless Client: data can be seamlessly transferred between serial line, LAN, and WLAN
- Per-port offline port buffering and serial data log
- Dual power inputs via a power jack and terminal block

## **Package Checklist**

Before installing the NPort W2150A/W2250A device server, verify that the package contains the following items:

- 1 NPort W2150A or NPort W2250A wireless device server
- 1 antenna 2.4/5GHz: ANT-WDB-ARM-02
- 100 to 240 VAC power adapter (excluding T models)\*
- 1 Ethernet cable: CBL-RJ458P-100
- Quick installation guide (printed)
- Warranty card

**NOTE** The power adapter is suitable for your region.

### *Optional Accessories*

- DK35A (35 mm DIN-rail mounting kit)
- CBL-PJ21NOPEN-BK-30: Locking barrel plug to bare-wires cable
- Mini DB9F-to-TB: DB9-female-to-terminal-block adapter for RS-422/485 applications

**NOTE** Notify your sales representative if any of the above items are missing or damaged.

## **Hardware Introduction**

The NPort W2150A models have one serial port; the NPort W2250A models have two serial ports. Both models support RS-232/422/485 operation with DB9 connectors and include one 10/100M Ethernet port.

#### **NPort W2150A/W2150A-T NPort W2250A/W2250A-T**

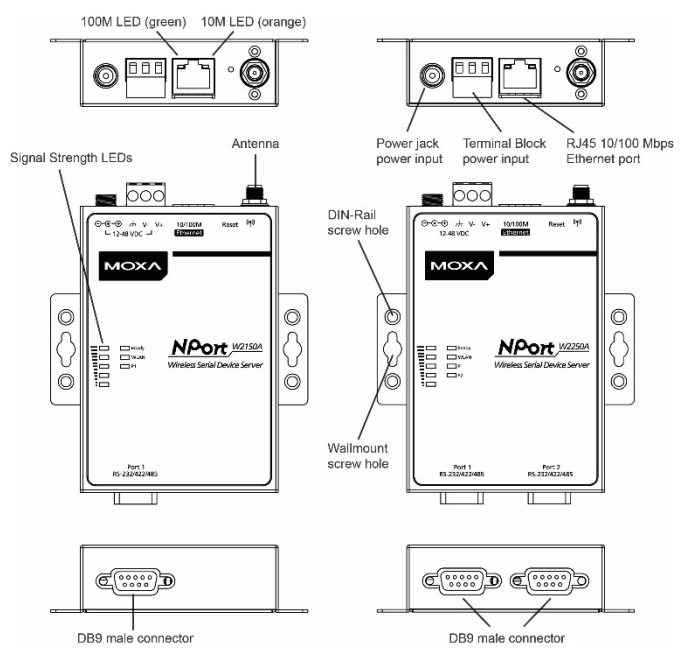

**Reset Button**: The reset button is used to load the factory default settings. Use a pointed object to hold the reset button down for five seconds to load the factory defaults.

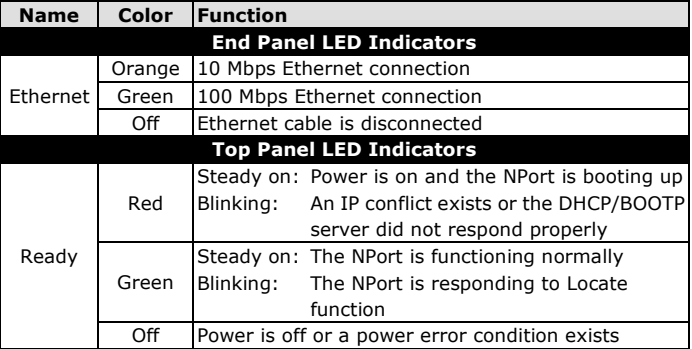

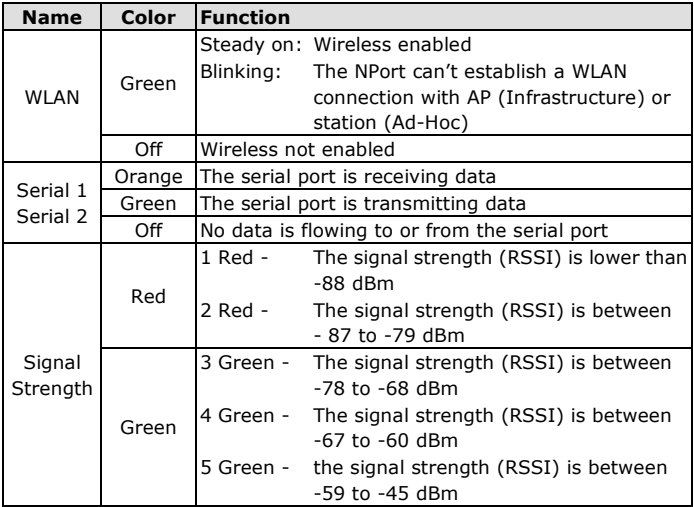

## **Pull-High/Low Resistors and Terminal Resistor for**

## **RS-422/485**

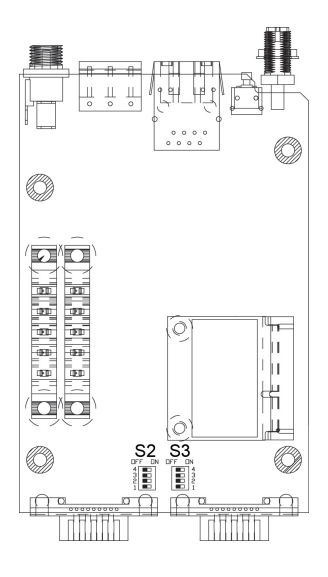

You may need to set the pull-high/low resistors when termination resistors are used in certain RS-422 or RS-485 environments.

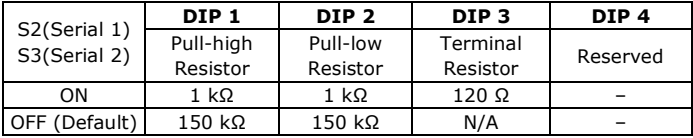

S3 is for the NPort W2250A only.

**NOTE** Do not use the 1 kΩ setting while in RS-232 mode. Doing so will degrade the RS-232 signals and reduce the effective communication distance.

## **First-Time Hardware Installation**

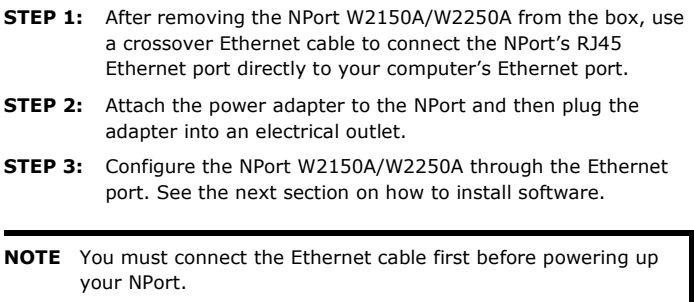

**NOTE** The operating temperature of the power adapter in the box is from 0 to 40°C. If your application is out of this range, please use a power adapter supplied by UL Listed External Power Supply (The power output meets SELV and LPS and rated 12 - 48 VDC, minimum current 0.42 A).

## **Software Installation Information**

For the NPort's configuration, the default IP address of the NPort is:

LAN: Static; IP = 192.168.126.254; netmask = 255.255.255.0

WLAN: Static; IP = 192.168.127.254; netmask = 255.255.255.0

If the NPort is configured for DHCP, but the DHCP server cannot be found, then the NPort will use the factory default IP settings.

- **NOTE** If you have forgotten the NPort's IP address, use the Device Search Utility (DSU) from your PC to locate the NPort. After searching the LAN for NPort units, the DSU will display the IP address of each unit.
- **NOTE Ethernet Bridge Disabled (default):** Only one network interface can be actived at a time. If the Ethernet link is active, the WLAN will be inactive. If the WLAN is active, the Ethernet link will be inactive.

**Ethernet Bridge Enabled:** The LAN and WLAN will both be active. Go to the web console, find the network settings page, and set **Ethernet Bridge** to **Enabled**.

You may log in with the account name **admin** and password **moxa** to change any settings to meet your network topology (e.g., IP address) or serial device (e.g., serial parameters). For first-time use, click the Wizard in the left navigation panel. The wizard will prompt you to configure the IP address, SSID, and security mode. For other settings, use the factory defaults or modify the settings for your application.

For software installation, download the relative utilities from Moxa's website:

#### [https://www.moxa.com/support/support\\_home?isSearchShow=1](https://www.moxa.com/support/support_home.aspx?isSearchShow=1)

• Download the NPort Windows Driver Manager and install it as the driver to run with Real COM mode of the NPort Series.

• Execute NPort Windows Driver Manager; then map the virtual COM ports on your Windows platform.

• You may refer to the DB9 Male pin assignment section to loop back pin 2 and pin 3 for the RS-232 interface to carry out a self test on the device.

• Use HyperTerminal or a similar program (you may download Moxa's program, called PComm Lite) to test whether the device is good or not.

**Pin RS-232 RS-422, 4w RS-485 2w RS-485**  $1$  DCD TxD-(A) –  $2$  RXD  $TxD+(B)$  $3$  TXD  $\left\{ \left. \begin{array}{cc} RxD+(B) & Data+(B) \end{array} \right. \right.$ 4 DTR RxD-(A) Data-(A) 5 GND GND GND 6 DSR – – 7 RTS – – 8 | CTS | – | – 9 – – –

**Pin Assignments and Cable Wiring**

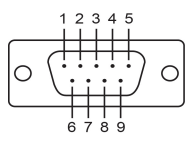

## **Specifications**

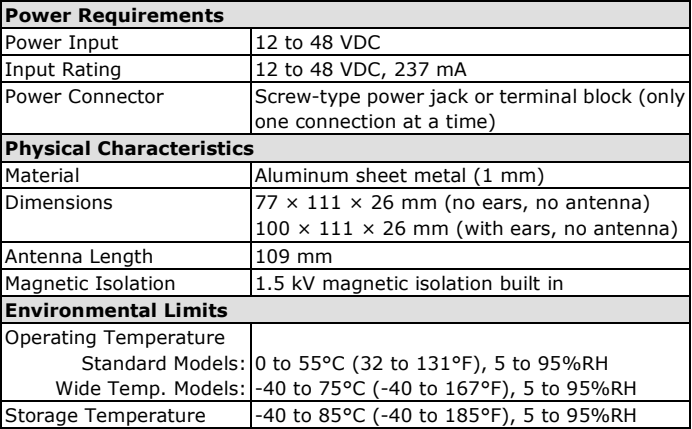